## **PASSWORD SELF-SERVICE**

The Help Desk and IS staff receive a multitude of calls from Employees and Students asking for password resets each year. A new program, **Password Self-Service**, has been installed campus wide that will allow users to reset their own passwords both on and off campus.

The first step is to answer five easy questions to create a Questions and Answers Profile. Once created, Question and Answer Profile can be edited at anytime. On campus you can use the "Password Self-Service" icon on the desktop. Off campus you can access it on the Rhodes State web page by using the Quick Links drop down menu and selecting "Password Management", or by typing in the following address into the browser [\(https://password.rhodesstate.edu](https://password.rhodesstate.edu/) ) Once the questions are answered you will be able to use the "Manage My Password" or "Forgot My Password" button on the login screen as well as the other two options to change your password.

**Note: New students should always login to their Stars account to verify their username and initial password. If this fails the student may still need to contact the Helpdesk the first time to get a pass code to setup your question and answer profile. When visiting the Help Desk users MUST show a valid Driver's License to get passwords reset.**

## **Getting Started**

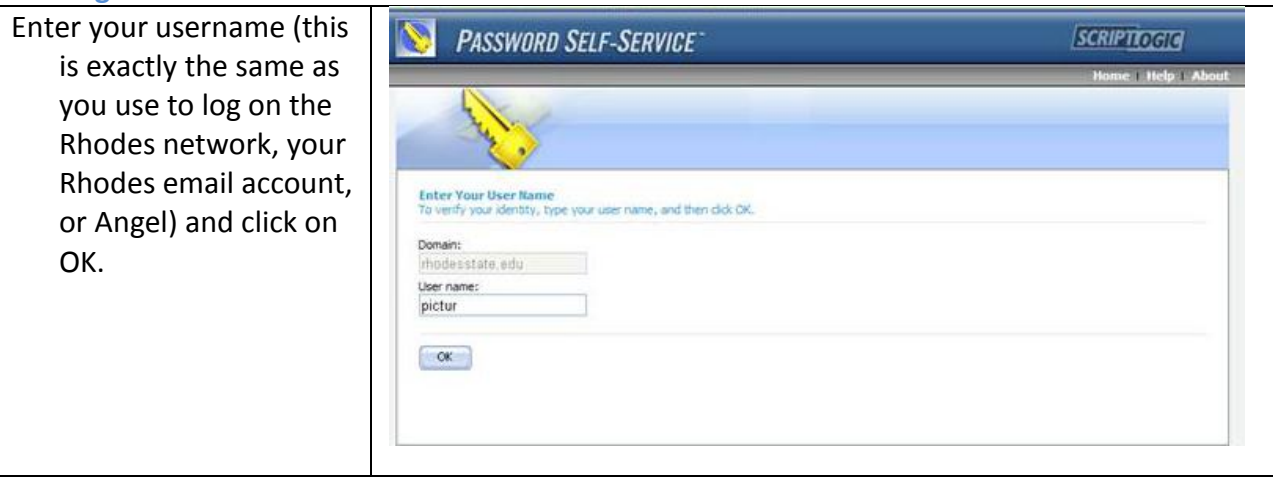

**Please note that when you change your network password, the Angel and Email passwords also change (they will always "match").**

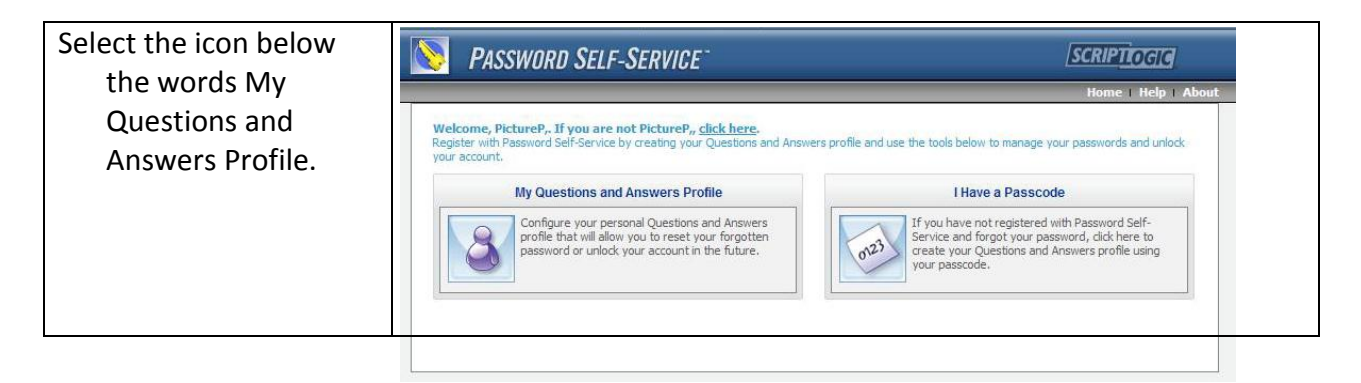

Account Locked: If you type in your password 3 times wrong on any login (Network, Email, or Angel) you will lock the account. When you login to change the password of a locked account the new window has an additional icon to choose from. Select the Unlock My Account icon and answer the question to unlock the account.

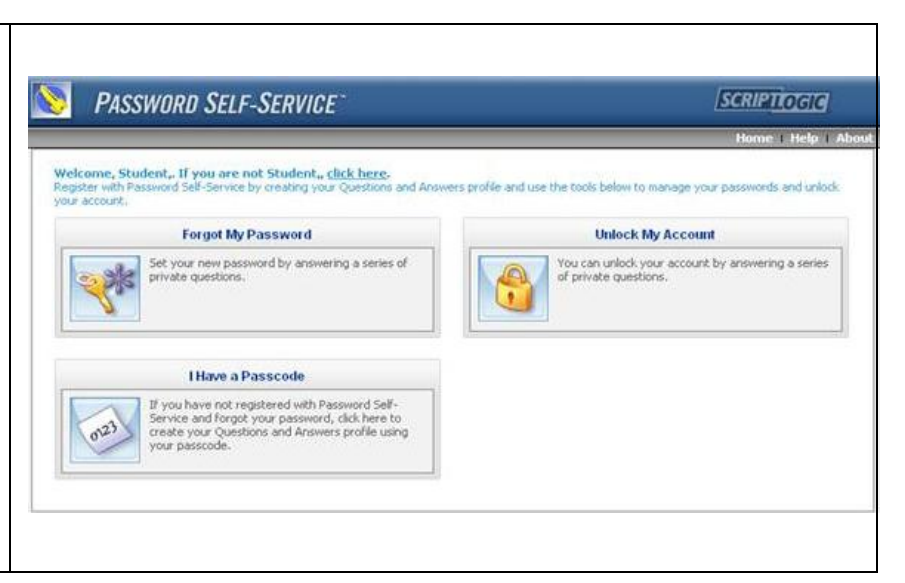

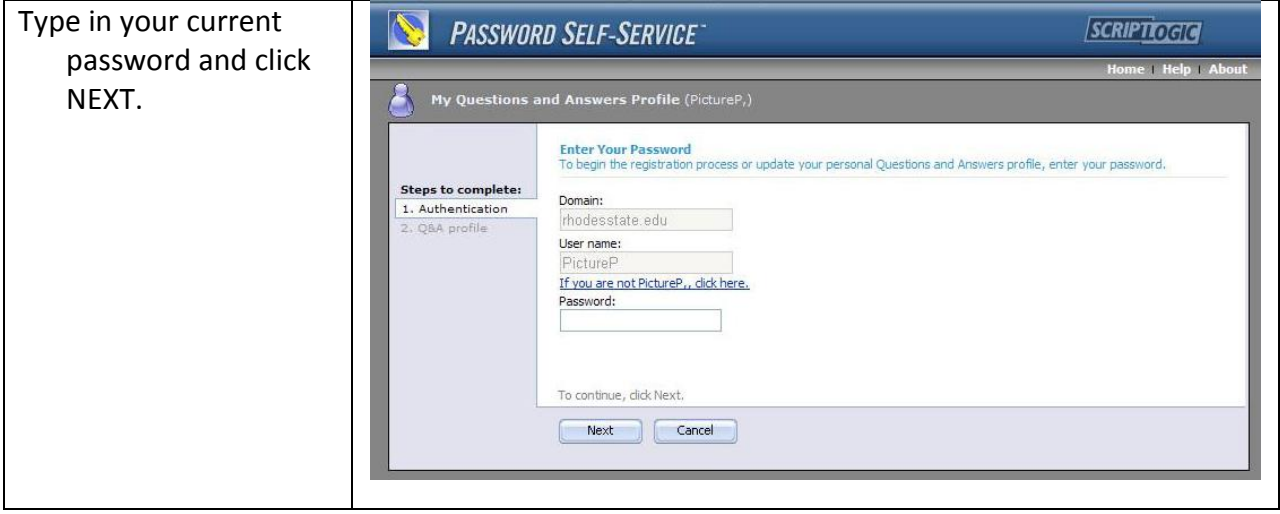

## Select your questions by using the dropdown arrow.

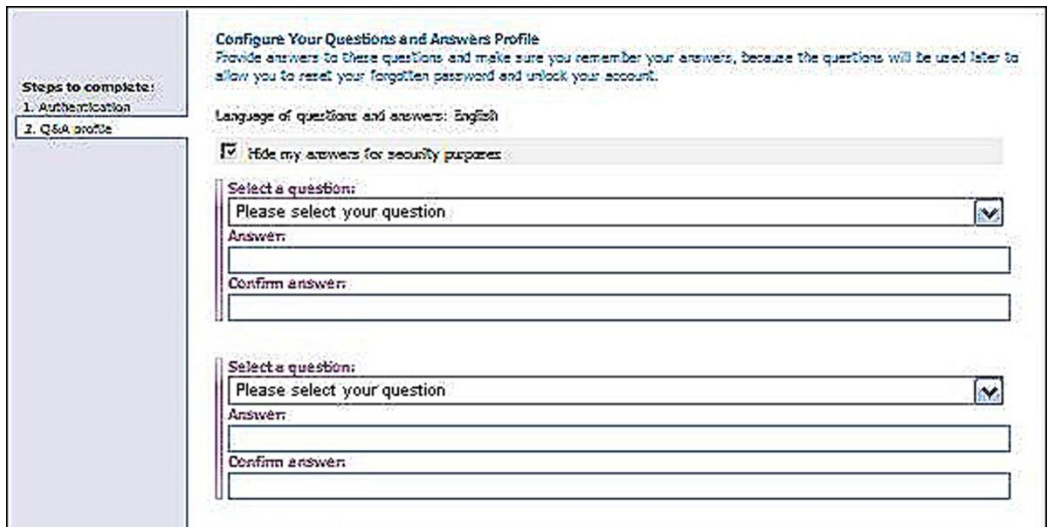

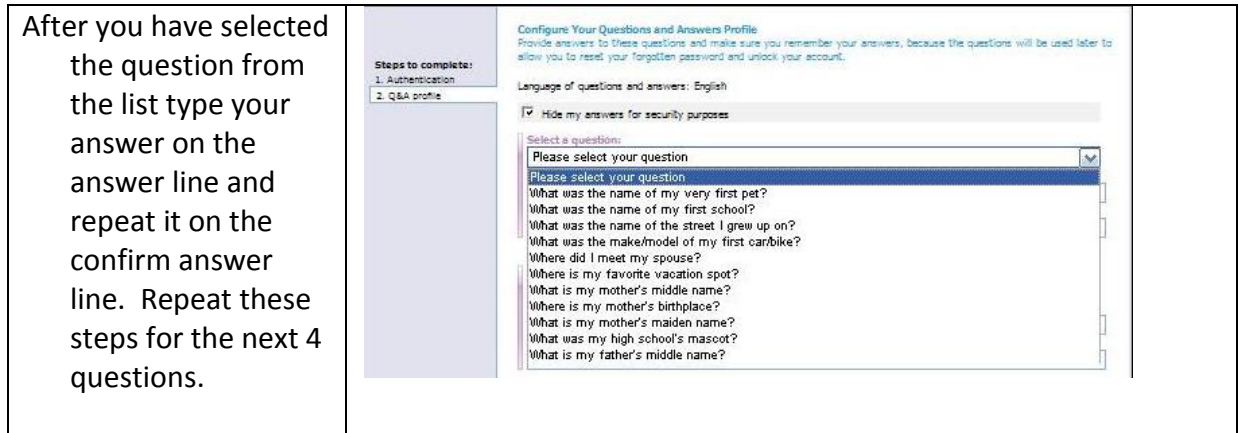

Once you've completed the Questions and Answers Profile and you access the program the screen will look like this.

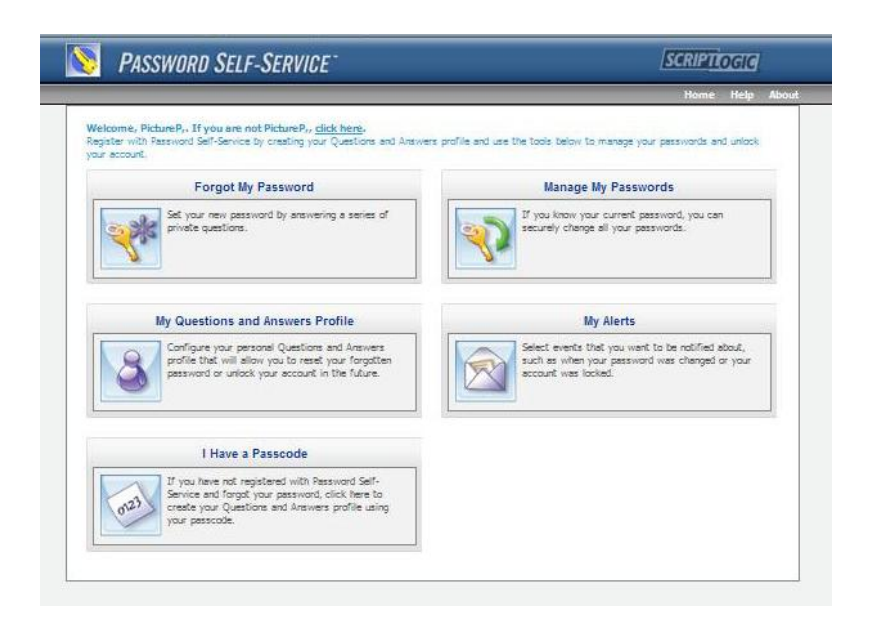

## **Password Rules**

- $\checkmark$  Must be a minimum of 9 characters.
- $\checkmark$  Must contain 1 ALL CAPITAL letter.
- $\checkmark$  Must contain 1 number.
- $\checkmark$  Cannot reuse previous passwords.
- $\checkmark$  Cannot use First or Last names.
- $\checkmark$  Cannot reverse passwords.